## **Rapid Report Instructions**

- 1. Click on "Rapid Reports" button
- 2. Choose correct report from drop-down values
- 3. Enter in report start and end dates
- 4. Click on "Run Report" button

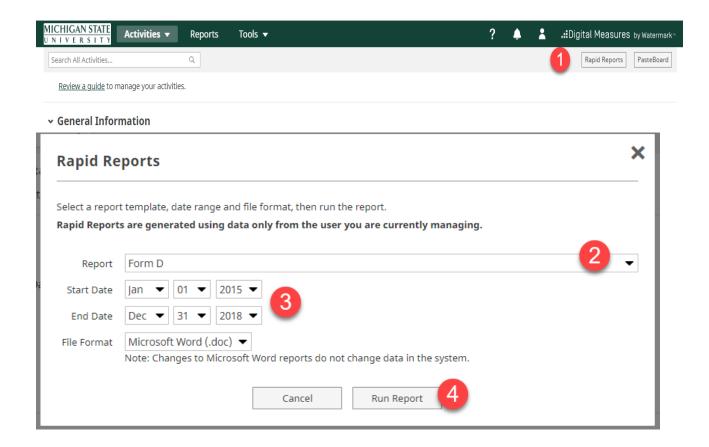